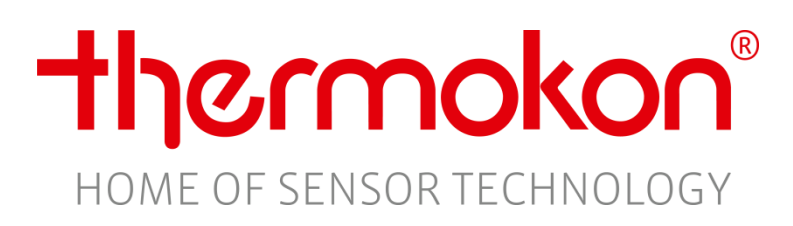

**LoRaWAN manual and interface description** SAB07

## **Table of content**

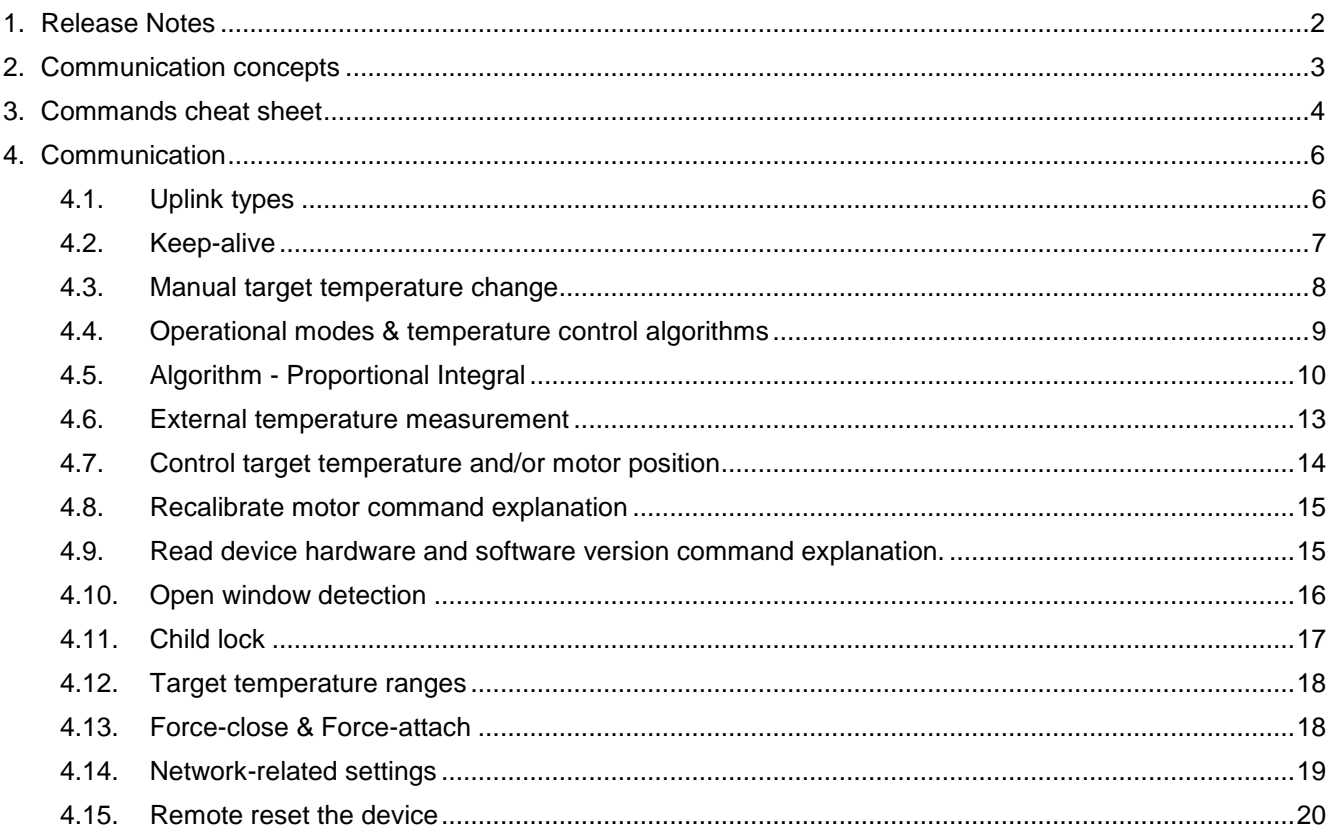

## <span id="page-1-0"></span>1. Release Notes

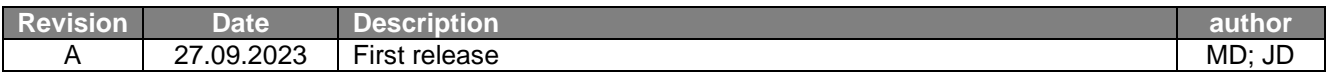

## <span id="page-2-0"></span>**2. Communication concepts**

### **Communication concepts related to the device's operation**

SAB07 LoRaWAN periodically sends messages (keep-alive commands) to the server. The server can then send command to SAB07 and the data will be received in the receiving windows, opened after each sent message, according to the LoRaWAN Class A devices protocol. The messages sent period is strict to the LoRaWAN duty cycle requirements. SAB07 can send both confirmed/unconfirmed uplink messages depending on its configuration.

When a downlink is sent to SAB07, it can be either confirmed or unconfirmed. For critical messages (e.g. initial parameters setup), we recommend using confirmed downlinks, so that the LNS can take care of repetition if required and successful delivery can be verified.

One sent packet from the server may contain multiple commands for SAB07 to optimise the communication efficiency. These sent bytes can combine both multiple write or/and read commands. Response to the GET commands will be sent in the next uplinks.

When the server wants to read some data from the device, the corresponding command code or command codes are sent to the device and the response will be sent together with the next keep-alive message. If the length of the command responses and the keep-alive packet is longer than the allowed by LoRaWAN MAC layer application payload size, the keep-alive packet will be omitted and only the command responses are sent by SAB07. The aforementioned communication method is also described in Table 1.

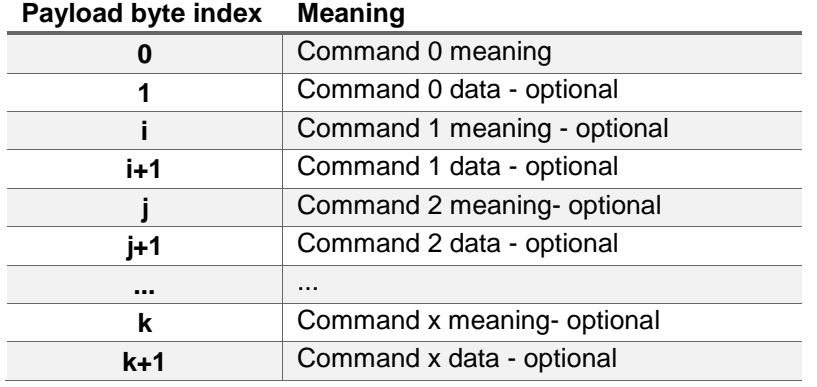

**When the server writes some device configuration with a command, the data is stored in the device non-volatile memory, so there isn't need to send this command again on next network join.**

**Supported LoRaWAN MAC protocol version: 1.0.3 Supported LoRaWAN device class: A LoRaWAN MAC Port:** 

Uplink: 2.

Downlink: 1, 2, 4-223;

## <span id="page-3-0"></span>**3. Commands cheat sheet**

### **Messages explanation**

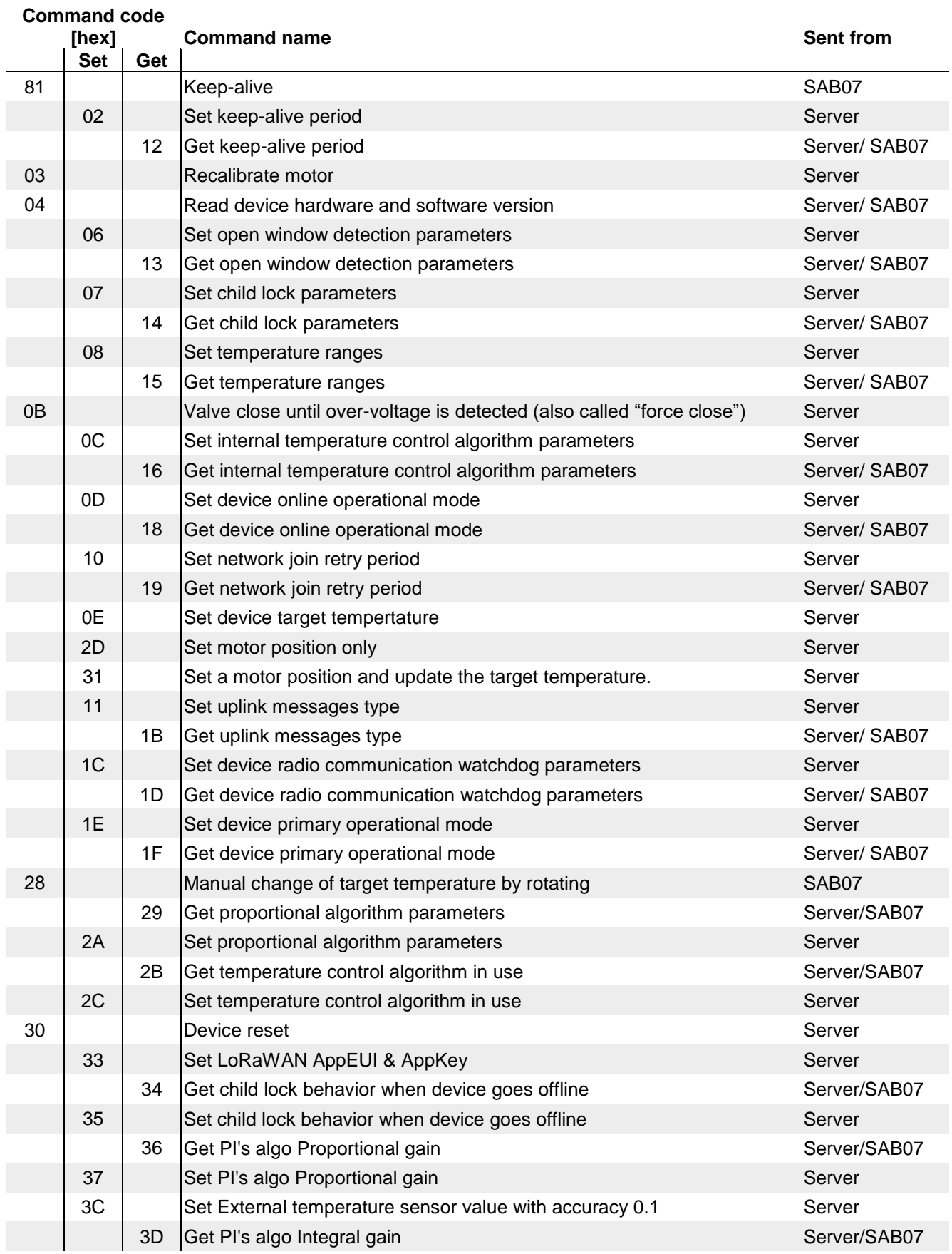

Thermokon Sensortechnik GmbH, Platanenweg 1, 35756 Mittenaar, Germany tel: +49 2778/6960-0 ·fax: -400[· www.thermokon.de](http://www.thermokon.de/) [email@thermokon.de](mailto:email@thermokon.de) SAB07\_LRW\_Manual\_en.docx © 2023 *Subject to change*

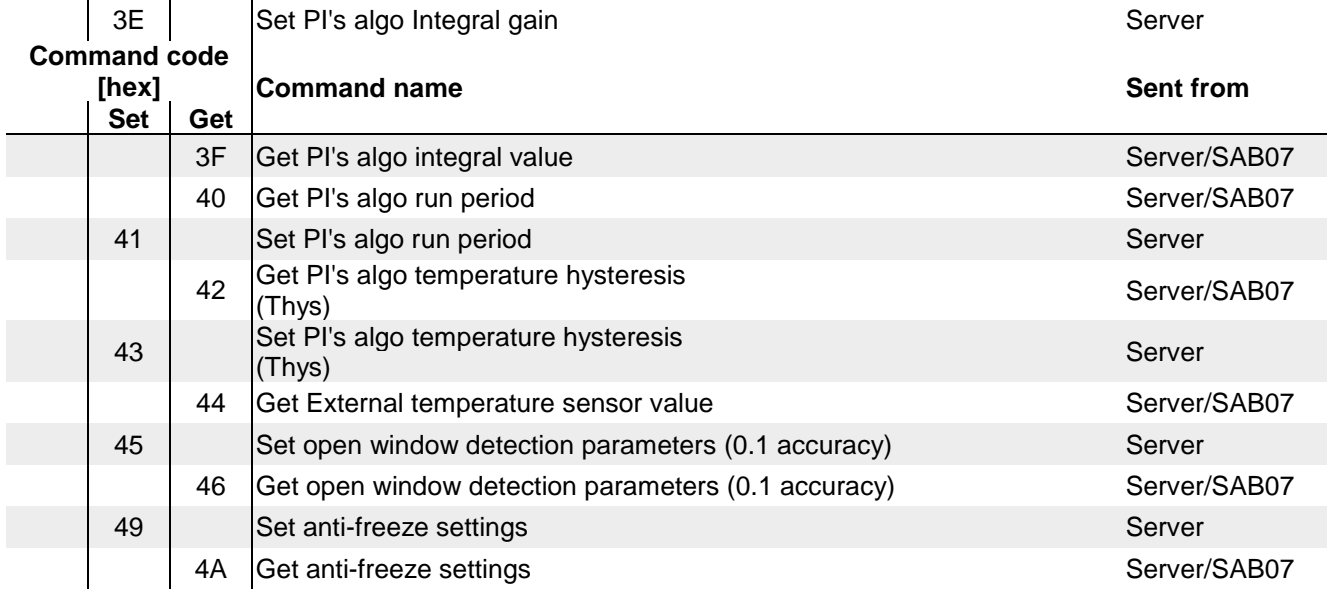

## <span id="page-5-0"></span>**4. Communication**

### <span id="page-5-1"></span>**4.1. Uplink types**

#### *SET*

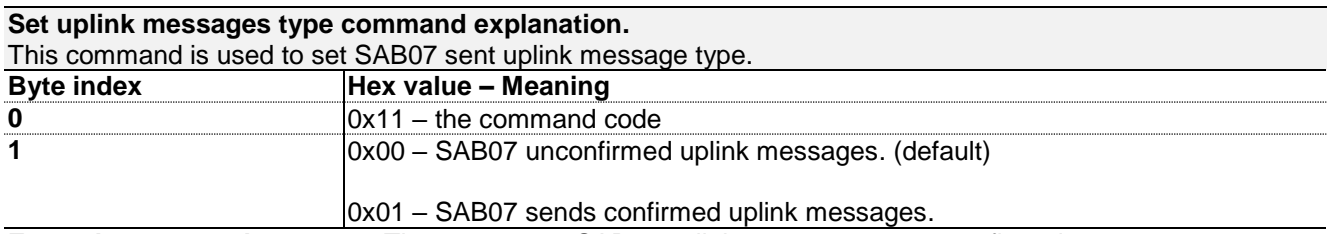

**Example command:**  $0x1101$  – The server sets SAB07 uplink message type to confirmed.

#### *GET*

#### **Get uplink messages type command explanation**

This command is used to get SAB07 sent uplink messages type. Server sends the command code and the response is sent from SAB07 together with the next keep-alive command. The keep-alive in the response is omitted for clarity.

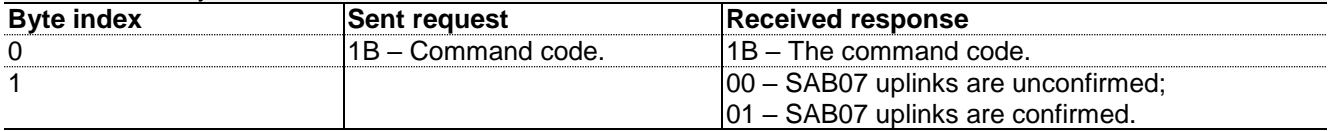

**Example command sent from server:** 0x1B;

**Example command response:** 0x1B00 => SAB07 sent uplinks are unconfirmed.

## <span id="page-6-0"></span>**4.2. Keep-alive**

#### **»KEEP-ALIVE COMMAND EXPLANATION**

Periodically sent message which contains the most important device data.

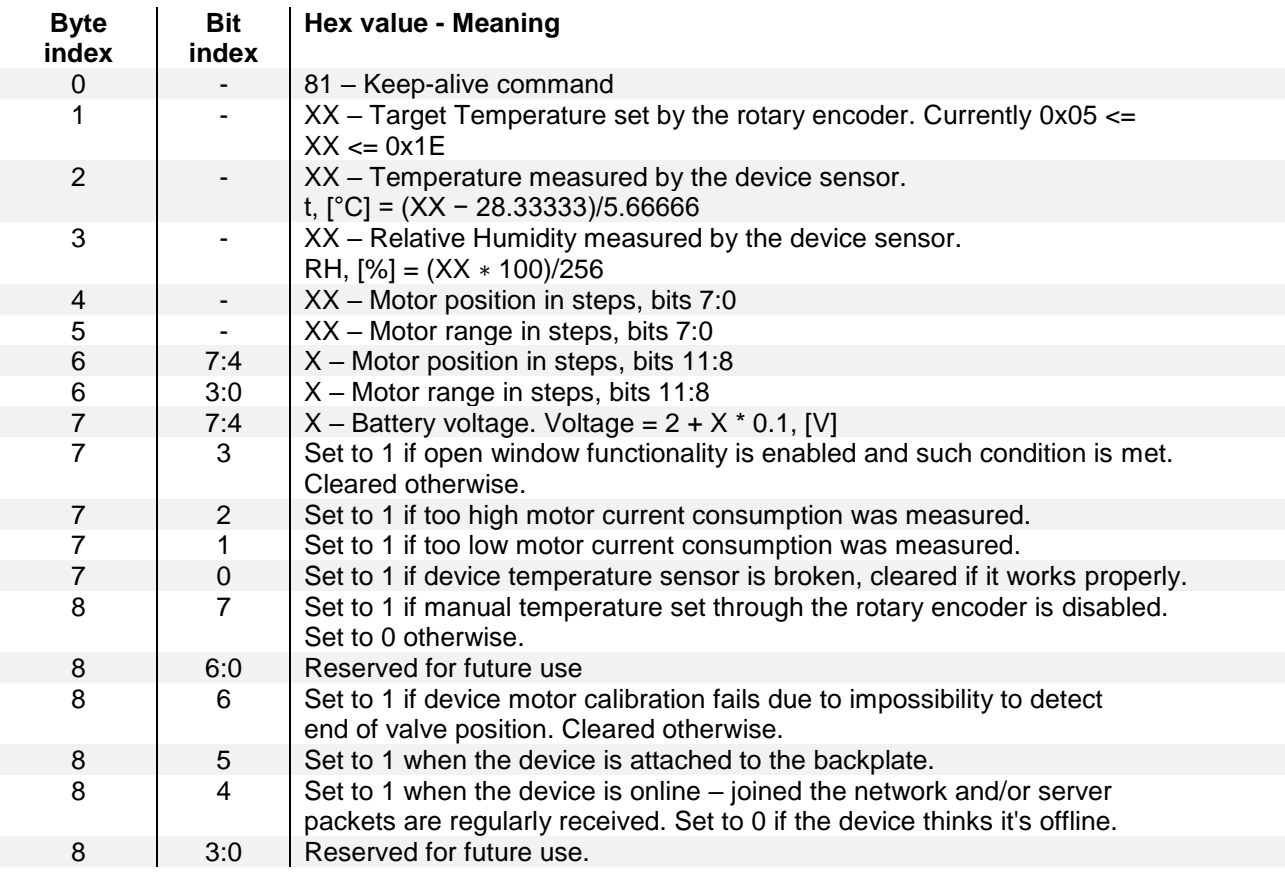

thermokon®

#### **Example keep-alive:** 0x811DA878FA2C01F080

#### **Decoding:**

0x81 – Command code. Shows that keep-alive data follows

0x1D – Target temperature is 29

0xA8 – Sensor temperature; 0xA8= 168; (168-28.33333)/5.66666) = 24,65°C

 $0x78 -$  Sensor humidity;  $0x78 = 120$ ;  $(120*100)/256 = 46,875$  %rH

 $0xFA2C01 - Byte indexes 4, 5 and 6; Motor position =  $0x0FA = 250$ ; Motor range =  $0x12C = 300$ ;$  $0xF0 -$  Battery voltage and status;  $0xF =$  Battery voltage = 2+ 15 $*0,1 = 3,5$ VDC;  $0x0 =$  All status flags are cleared.

0x80 – Rotary encoder is disabled (Child Lock is enabled).

#### *SET Keep-alive period*

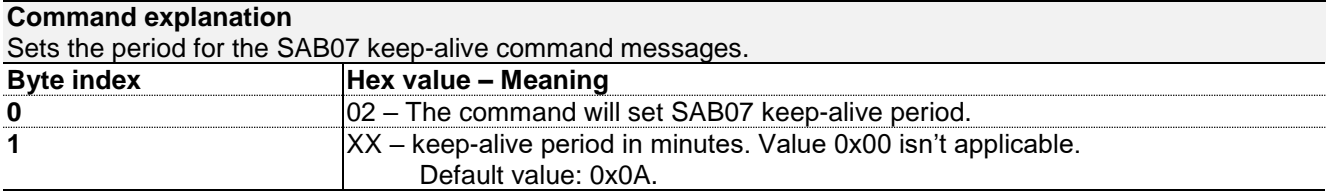

**Example command:** 0x020A – The example sets the keep-alive period to 10 minutes.

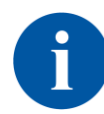

Note that the period value must respect the LoRaWAN messages duty cycle limitations. Otherwise the message will be sent when this is allowed. Also, the bigger period value, the less battery discharge. In most of cases, min. allowed period is 3 minutes and recommended values are 10 minutes or greater.

#### *GET keep-alive period*

#### **Command explanation**

This command is used to get SAB07 period of the keep-alive command messages. Server sends the command code and the response is sent from SAB07 together with the next keep-alive command. The keep-alive in the response is omitted for clarity.

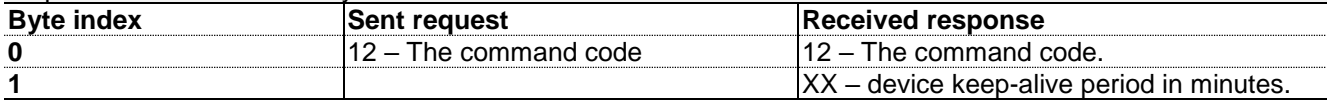

**Example command sent from server:** 0x12;

**Example command response:** 0x1209 – SAB07 keep-alive is 9 minutes.

### <span id="page-7-0"></span>**4.3. Manual target temperature change**

The command below is used to indicate the application server that the user has changed the target temperature manually - by hand. The command is sent together with the keepalive of the device.

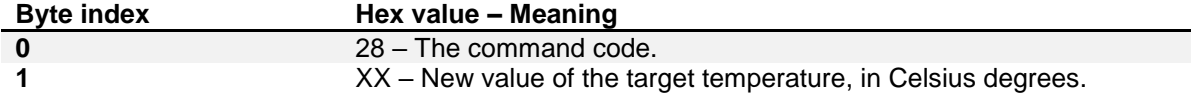

## <span id="page-8-0"></span>**4.4. Operational modes & temperature control algorithms**

The device has 4 operation modes:

- **Offline** device is not connected to the network. This means that the device can't join to the LoRaWAN network or doesn't receive confirmation on the sent keep-alive commands. In this mode the device uses one of the internal temperature control algorithms to achieve target temperature;
- **Manual control** device is connected to the network; internal temperature control algorithm is disabled. Motor position is determined by the server.
- **Automatic temperature control** device is connected to the network; internal temperature control algorithm is enabled; Target temperature is determined by the server. **Default online mode**
- **Automatic temperature control with external temperature reading** device is connected to the network; internal temperature control algorithms are enabled; internal temperature sensor is disabled; Target temperature and sensor reading is determined by the server.

The offline mode is entered automatically when the device has lost connection with the server. If the device later restores its server connection the mode is changed automatically to the previously selected online mode.

#### *SET*

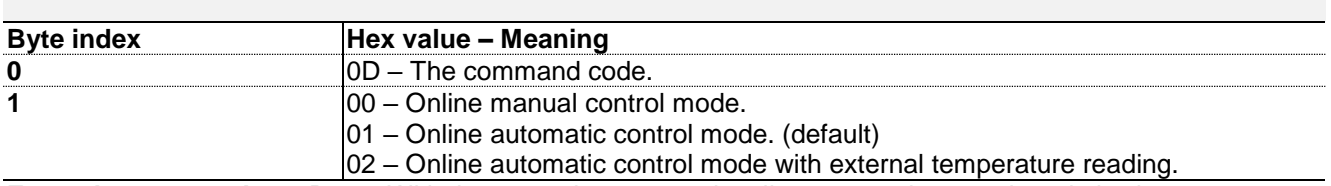

**Example command:**  $0x0D01 - With the example command, online automatic control mode is chosen.$ 

#### *GET*

This command is used to get SAB07 online operational mode. Server sends the command code and the response is sent from SAB07 together with the next keep-alive command.

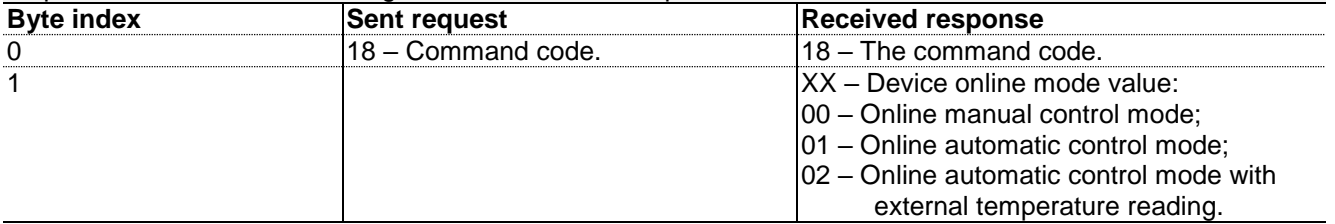

**Example command sent from server:** 0x18; **Example command response:** 0x1801 – SAB07 works in online automatic control mode.

## <span id="page-9-0"></span>**4.5. Algorithm - Proportional Integral**

This algorithm is an implementation of a typical PI algorithm.

$$
ValueOpening [\%] = Kp*e+Ki*\sum e
$$

Both the proportional gain Kp and the integral gain Ki can be set with 5 decimal places after the comma.

The algorithm will run on 3 occasions:

- Periodic run (by default every 10 minutes)
- New target temperature is set
- T(measured) T(target) > 2 degrees Celsius

The implementation does not have integral reset time - it integrates all previous errors. There's an integral anti wind-up and anti wind-down in place, which limits the integral to 0-20 degrees.

$$
Integral = \sum e
$$

There's a software hysteresis in place, which prevents the movement of the motor unless the error is > Thys.

#### **»PROPORTIONAL GAIN - KP**

*SET*

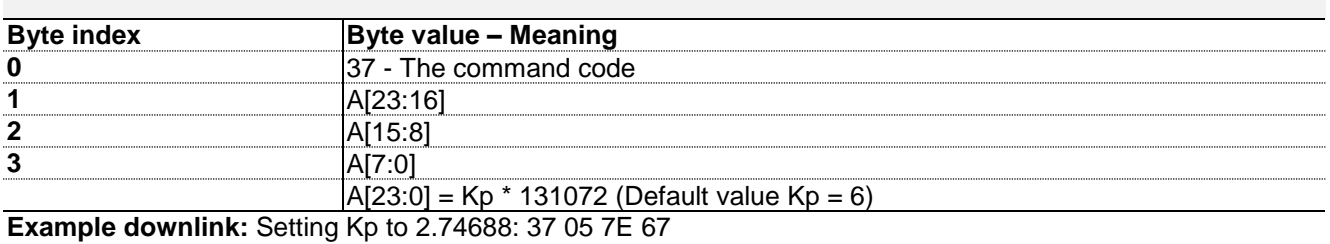

 $2.74688*131072 = 360039 = 0x057E6$ 

*GET*

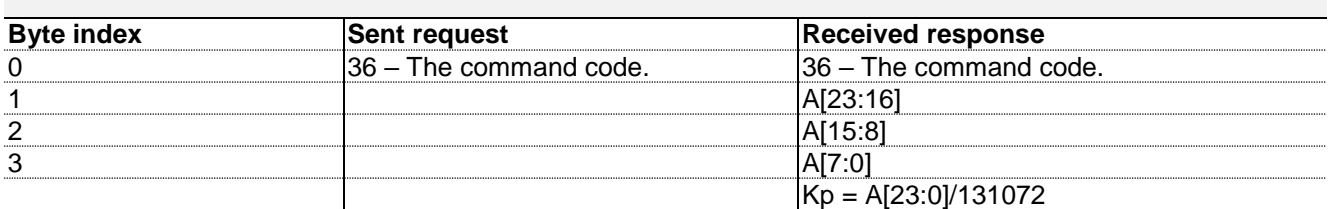

**Uplink example:** 0x36123456  $A[23:0] = 0 \times 123456 = 1193046$  $Kp = 1193046 / 131072 = 9.1$ 

#### **»INTEGRAL GAIN - KI**

#### *SET*

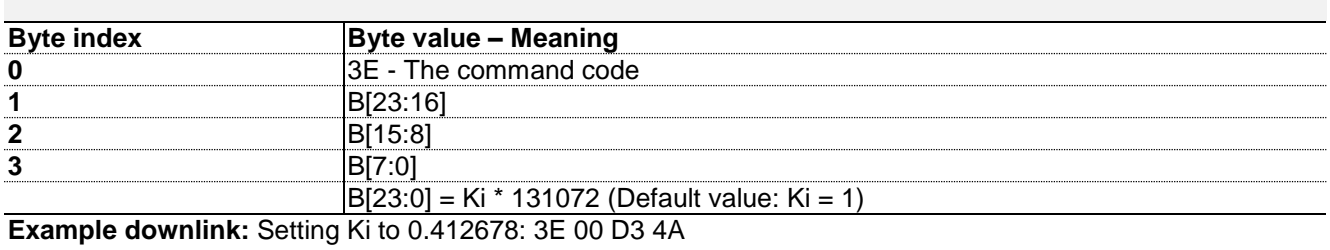

 $0.412678*131072 = 54090 = 0x00D34A$ 

#### *GET*

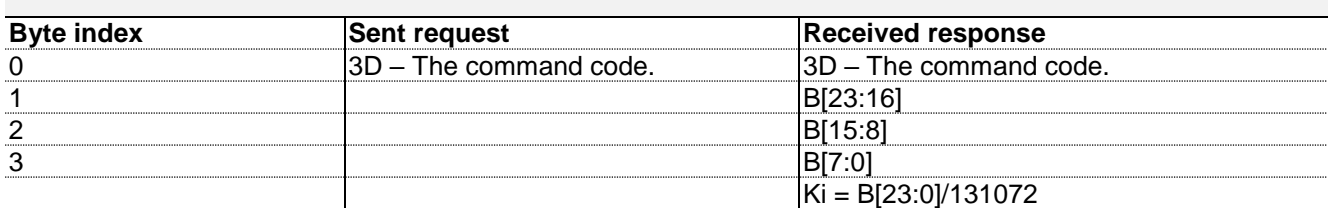

**Uplink example:** 0x3D112233  $B[23:0] = 0x112233 = 1122867$  $Ki = 1122867/131072 = 8.57$ 

#### **»GET THE VALUE OF THE INTEGRAL**

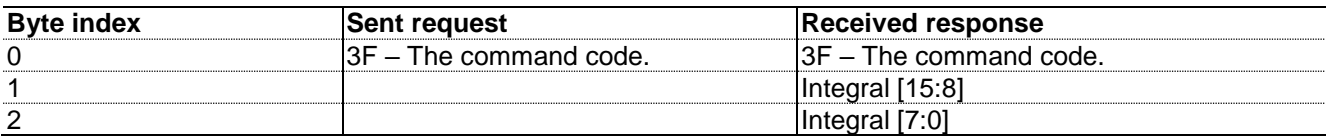

The value of the integral is premultiplied by 10 by the device, so it can use 0,1 resolution.

#### **Example uplink:**

If the integral is 2.5, the complete command response is going to be: 0x3F0019 Integral [15:0] = 0x0019 = 25 Integral = 25/10 = 2.5

#### **»PI RUN PERIOD**

#### *SET*

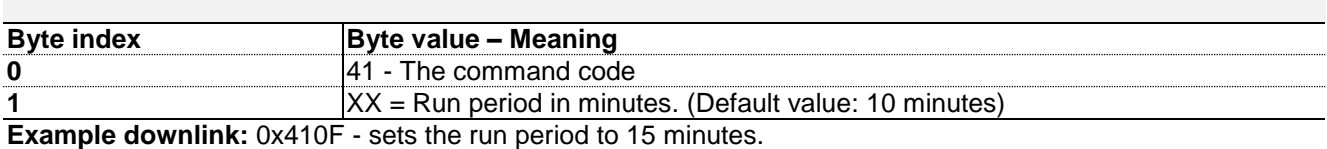

#### *GET*

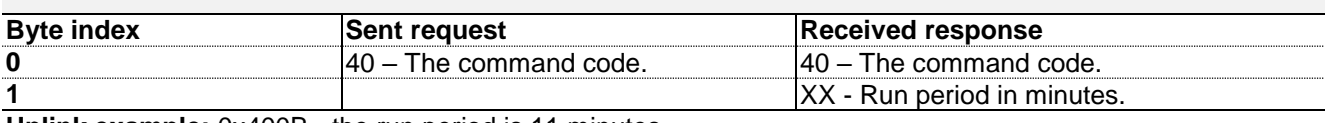

**Uplink example:** 0x400B - the run period is 11 minutes

#### **»TEMPERATURE HYSTERESIS (THYS)**

#### *SET*

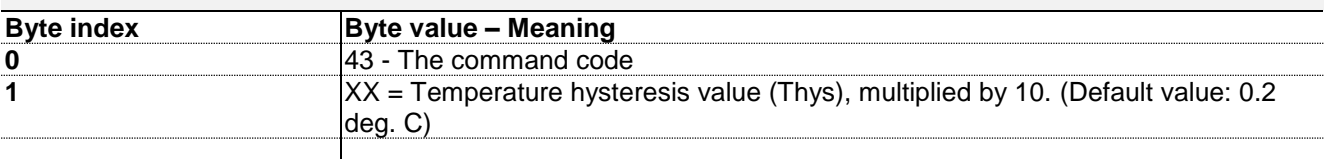

*Min. acceptable value of Thys is 0.2C* **Example downlink:** 0x4303 - sets the temperature hysteresis to 0.3 degrees Celsius.

#### *GET*

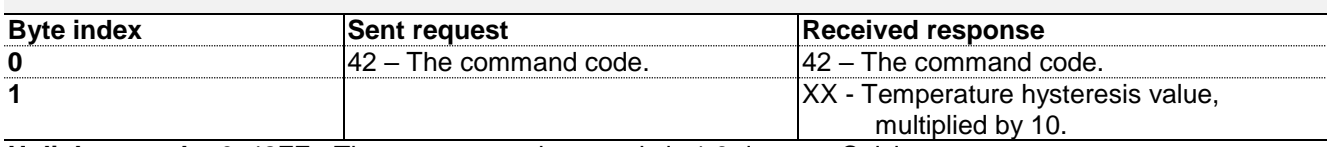

**Uplink example:** 0x42FF - The temperature hysteresis is 1.6 degrees Celsius.

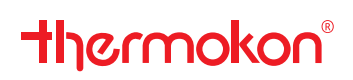

### <span id="page-12-0"></span>**4.6. External temperature measurement**

This mode is used when the measurements of SAB07's temperature sensor is not reliable - e.g. there's a cover in front of the radiator.

Keep in mind that this command is only available when the device is in operational mode "**Automatic temperature control with external temperature reading".** To set this operational mode, send downlink "0D02"

When SAB07 is in "**Automatic temperature control with external temperature reading"**, SAB07 reports the set ext. temp value in each keepalive message.

This command is applicable when the device is in online automatic control mode with external temperature reading. The server sends this command to SAB07 device when it has a new measured temperature by the external sensor. This external temperature will be used by SAB07 for the internal temperature control algorithm.

#### **»SET EXTERNAL TEMPERATURE SENSOR VALUE WITH ACCURACY 0.1**

The value must be greater than 0°C!

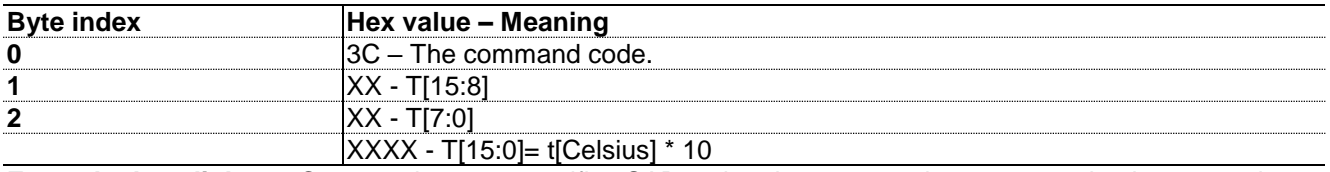

**Example downlink:** 0x3C0102 – the server notifies SAB07 that the measured temperature by the external sensor is 25.8 degrees Celsius. 25.8\*10 = 258 = 0x0102

#### **»GET EXTERNAL TEMPERATURE SENSOR VALUE WITH ACCURACY 0.1**

*GET*

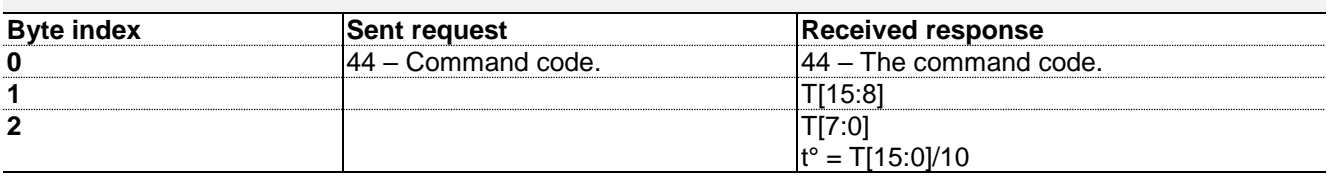

**Example uplink:** 0x440096 - Ext. temp measurement value is 15.0

### <span id="page-13-0"></span>**4.7. Control target temperature and/or motor position**

#### **»SET DEVICE TARGET TEMPERATURE COMMAND EXPLANATION.**

This command is applicable only in online automatic control mode or in online automatic control mode with external temperature reading. The command sets the temperature to be reached by the device internal control algorithm.

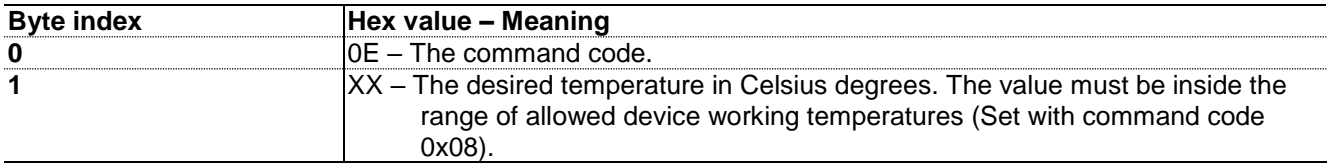

**Example command:** 0x0E16 – sets the device target temperature to 22 Celsius degrees.

#### **»SET MOTOR POSITION AND UPDATE TARGET TEMPERATURE COMMAND EXPLANATION**

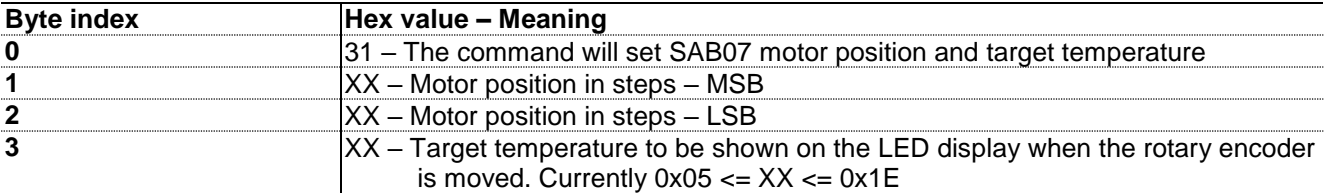

**Example command:** 0x31012C1D – Set SAB07 motor position to 300 and target temperature to 29.

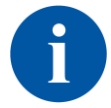

When moving the valve, make sure the difference between the current motor position and the desired motor position is >= 17 steps! If you specify a lower amount of steps, the device will misbehave!

#### **»SET MOTOR POSITION ONLY**

This command is used to set desired motor position. It can be used when the temperature control is managed by the server. The allowed motor position to set is limited internally to 800 steps (0x0320).

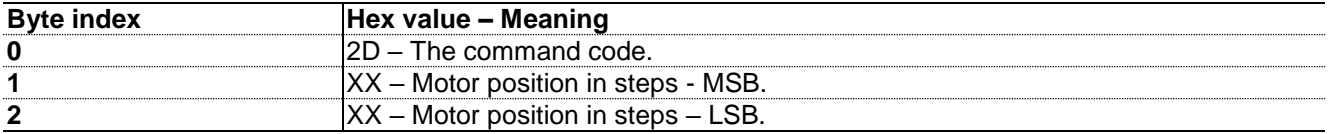

**Example command, [Hex]:** 0x2D01F4 – Set the motor position to 500 steps.

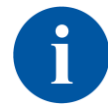

When moving the valve, make sure the difference between the current motor position and the desired motor position is >= 17 steps! If you specify a lower amount of steps, the device will misbehave!

### <span id="page-14-0"></span>**4.8. Recalibrate motor command explanation**

This command calibrates the device motor and closes the valve (drives the motor to maximum available position). Usage of this command must be avoided. The only data sent from the server is the command code.

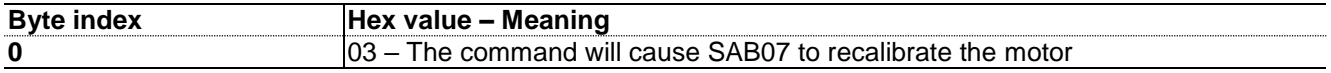

**Example command:** 0x03

### <span id="page-14-1"></span>**4.9. Read device hardware and software version command explanation.**

The server sends the command code to the device and with the next received message the response is received.

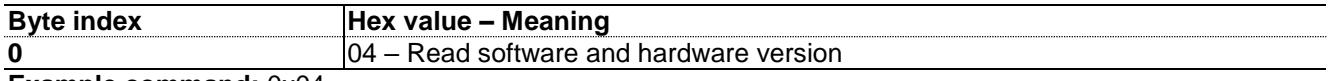

**Example command:** 0x04

The device response is described below.

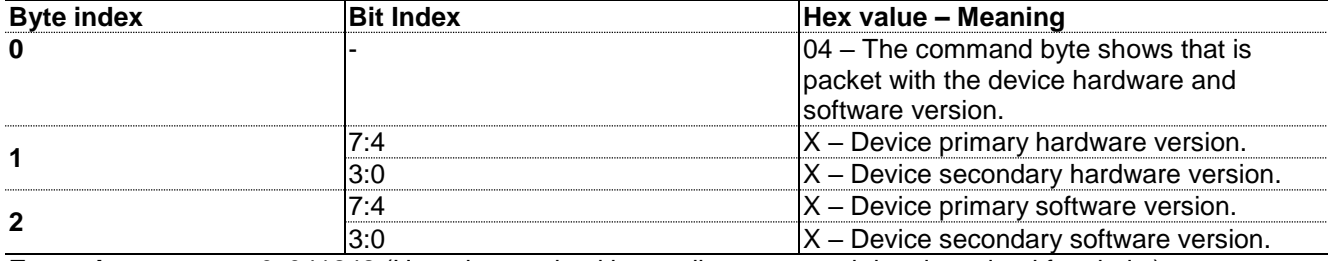

**Example response**: 0x041242 (Here the received keep-alive command data is omitted for clarity).

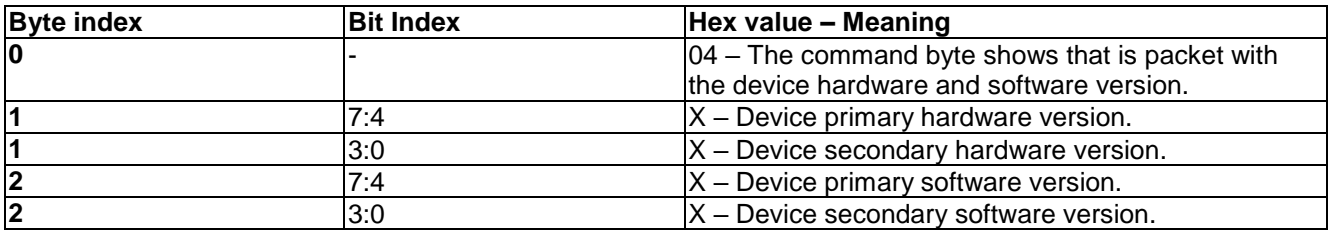

#### **Decoding**:

- 0x04 Read software and hardware version response
- 0x12 Device hardware version version 1.2
- 0x42 Device software version version 4.2

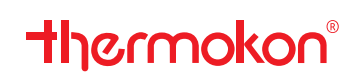

### <span id="page-15-0"></span>**4.10. Open window detection**

The open window detection function works by looking for a sudden drop in temperature. Therefore, it's not 100% reliable and can be affected by outdoor temperature, position of the device on the radiator, position of the radiator on the room and more factors.

#### **»OPEN WINDOW COMMANDS WITH DELTA T 0.1 ACCURACY**

#### *SET*

#### **open window detection parameters (0.1 accuracy)**

To detect open window, the difference between the currently and previously measured temperatures must be equal or greater than specified temperature difference. New temperature value is got each minute.

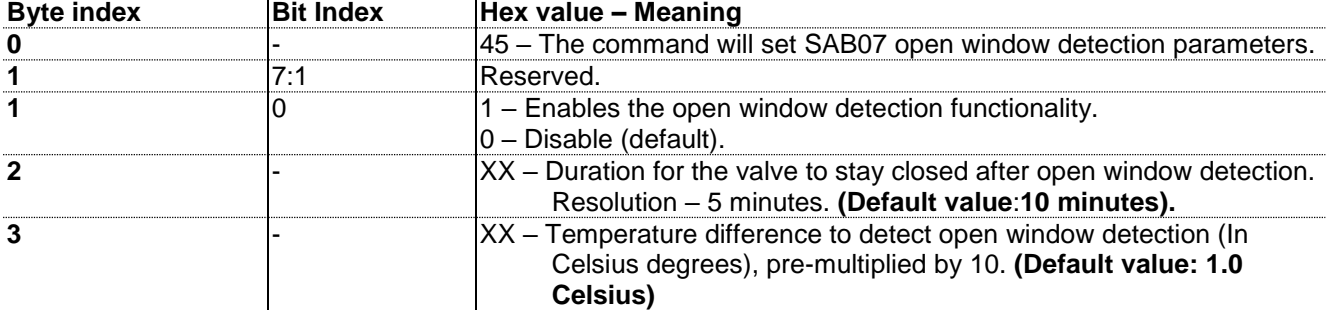

**Example downlink:** 0x4501060D – Enable open window detection; set the duration for the valve to be closed to 30min; set the temperature delta to 1.3°C.

#### *GET*

#### **Open window detection parameters (0.1 accuracy)**

This command is used to get SAB07 open window detection parameters. Server sends the command code and the response is sent from SAB07 together with the next keep-alive command.

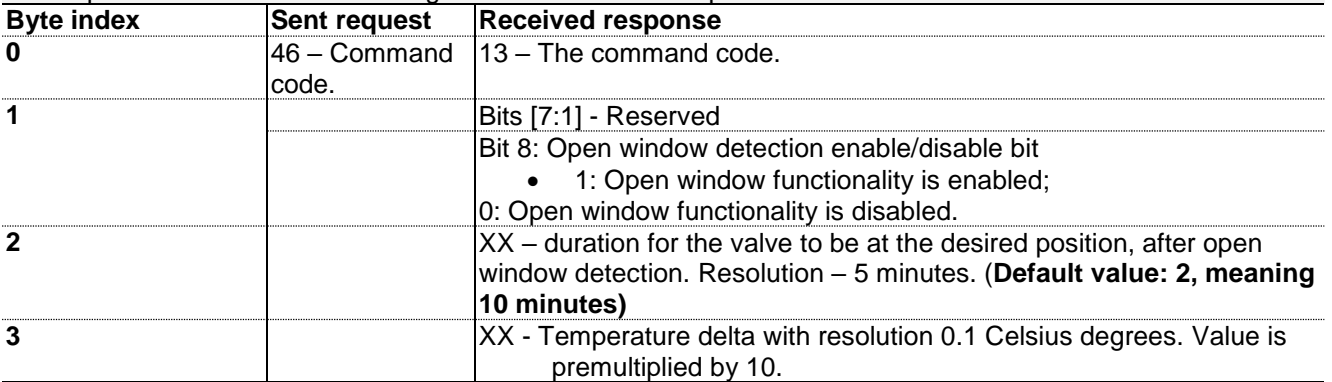

**Example downlink sent by the server:** 0x46;

**Example command response:** 0x4601020F - Enable the open-window detection, duration is 10 minutes, delta is  $0x0F = 15/10 = 1.5$  degrees Celsius

## <span id="page-16-0"></span>**4.11. Child lock**

#### *SET*

#### **child lock parameters command explanation.**

When child lock is enabled, manual target temperature change with the device rotary encoder is forbidden. If the user rotates the rotary encoder, in case Child lock is enabled, on the device LED display "Ch" is shown. In Table 10 is described the data which the server sends to control this functionality.

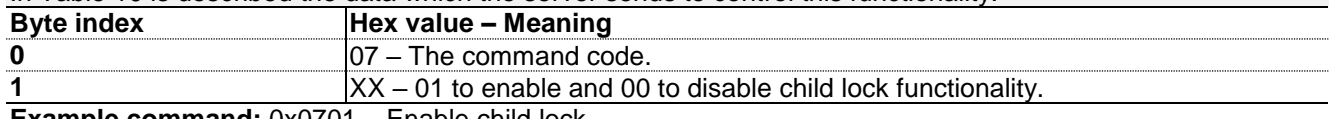

**Example command:** 0x0701 – Enable child lock.

#### *GET*

#### **child lock parameters command explanation**

This command is used to get SAB07 child lock functional state. Server sends the command code and the response is sent from SAB07 together with the next keep-alive command. The sent command request and the received command response are described in Table 21. The keep-alive in the response is omitted for clarity.

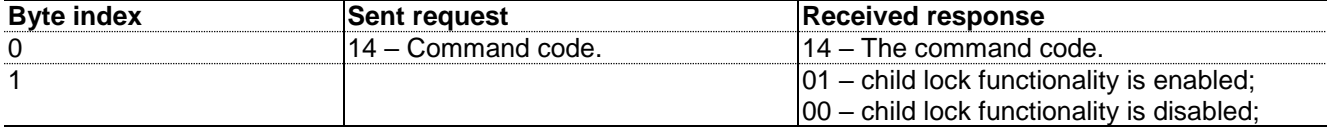

#### **Example command sent from server: 0x14;**

**Example command response:**  $0x1400 -$ Child lock functionality is disabled.

#### **»CHILD LOCK BEHAVIOR WHEN DEVICE GOES OFFLINE**

You can choose what happens with the Child lock setting if a device goes offline for some reason (e.g. gateway is offline). Once the device comes back online, it'll revert to the previously set settings.

E.g. If child lock is activated on a device and it goes offline, you can decide whether the child lock is disabled. Once the device comes back online, it'll revert to the settings that were active prior to going offline.

*SET*

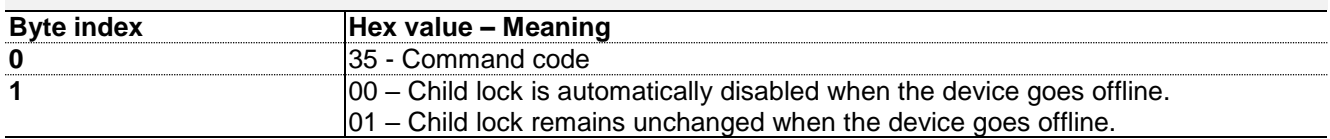

*GET*

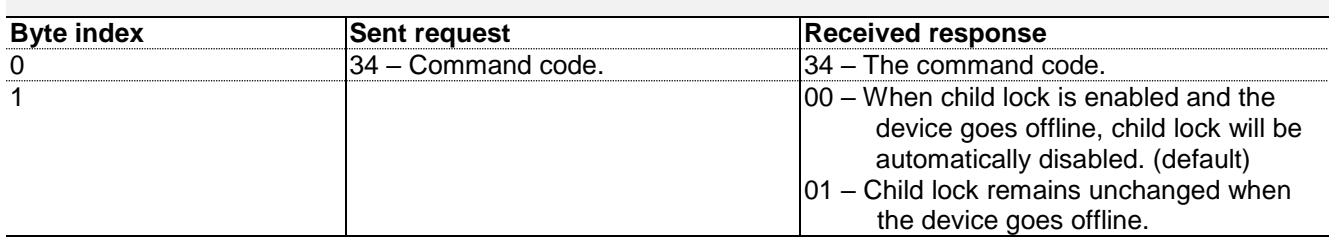

## <span id="page-17-0"></span>**4.12. Target temperature ranges**

#### **»TEMPERATURE RANGES GET/SET COMMANDS EXPLANATION**

#### *SET*

#### **temperature ranges command explanation.**

This command is used to set the possible min. and max. target temperature values.

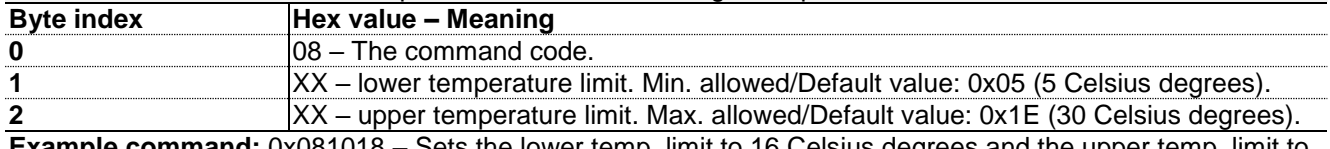

**ple command:** 0x081018 – Sets the lower temp. limit to 16 Celsius degrees and the upper temp. limit to 24 Celsius degrees.

#### *GET*

#### **temperature ranges command explanation**

This command is used to get SAB07 possible min. and max. target temperature values. Server sends the command code and the response is sent from SAB07 together with the next keep-alive command. The keepalive in the response is omitted for clarity.

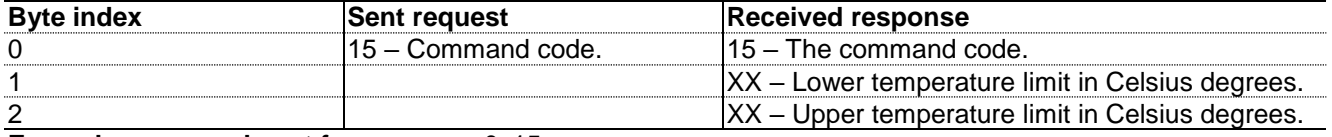

**Example command sent from server: 0x15;** 

**Example command response:** 0x15051E – The lower temp. limit is 5°C and the upper temperature limit is 30°C.

### <span id="page-17-1"></span>**4.13. Force-close & Force-attach**

#### **»VALVE CLOSE UNTIL OVER-VOLTAGE IS DETECTED COMMAND EXPLANATION ("FORCE CLOSE")**

Usage of this command must be avoided. Sending the command from the server causes the valve to be closed until over-voltage is detected from the device.

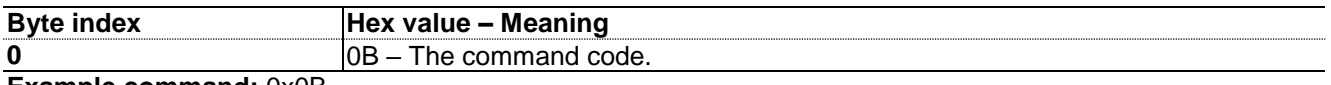

**Example command:** 0x0B

## <span id="page-18-0"></span>**4.14. Network-related settings**

#### **»NETWORK JOIN RETRY PERIOD**

#### *SET*

#### **network join retry period command explanation.**

This command is used to set the period (T) of LoRaWAN join request sending from SAB07, in case it was unable to join the network from the first attempt.

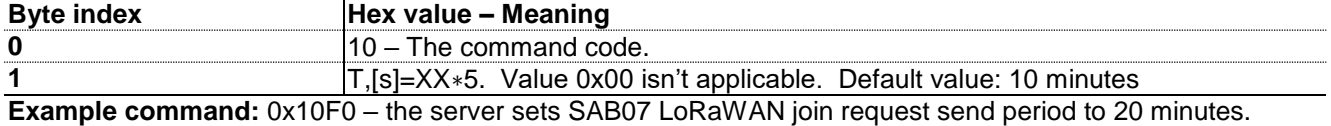

Notes:

This join retry period (T) must comply to LoRaWAN messages duty cycle. Otherwise the join request will be sent on the next attempt. In most of cases, min. acceptable value for T is 240s. Recommended are higher values, for less battery discharge, e.g. 480s;

 This join retry period (T) is for the first 15 sent messages. After, the used LoRaWAN stack automatically changes the possibility to send join request to ~20 minutes for 20 network join attempts. If the device is still not joined to the network after these 20 attempts, next join request can be sent after ~3 hours and 15 minutes.

#### *GET*

#### **network join retry period command explanation**

This command is used to get the period (T) of LoRaWAN join request sending from SAB07, in case it was unable to join the network from the first attempt. Server sends the command code and the response is sent from SAB07 together with the next keep-alive command.

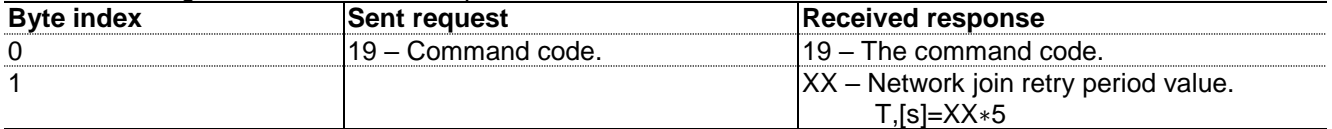

**Example command sent from server:** 0x19; **Example command response:**  $0x19C6 \Rightarrow T = 0xC6*5 = 198*5 = 990s = 16.5$  minutes.

#### **»DEVICE RADIO COMMUNICATION WATCH-DOG PARAMETERS**

#### *SET*

#### **device radio communication watch-dog parameters command explanation**

This command is used to set independent SAB07 radio watch-dog configurations for confirmed and unconfirmed uplink messages sent from the device. It other words, the radio watch-dog configuration for confirmed uplinks no matter when the device works with unconfirmed uplinks, and vice versa. When no downlink is received for the defined Watch-Dog Period (WDP), the device resets itself. The command is described in Table 28. The keep-alive in the response is omitted for clarity.

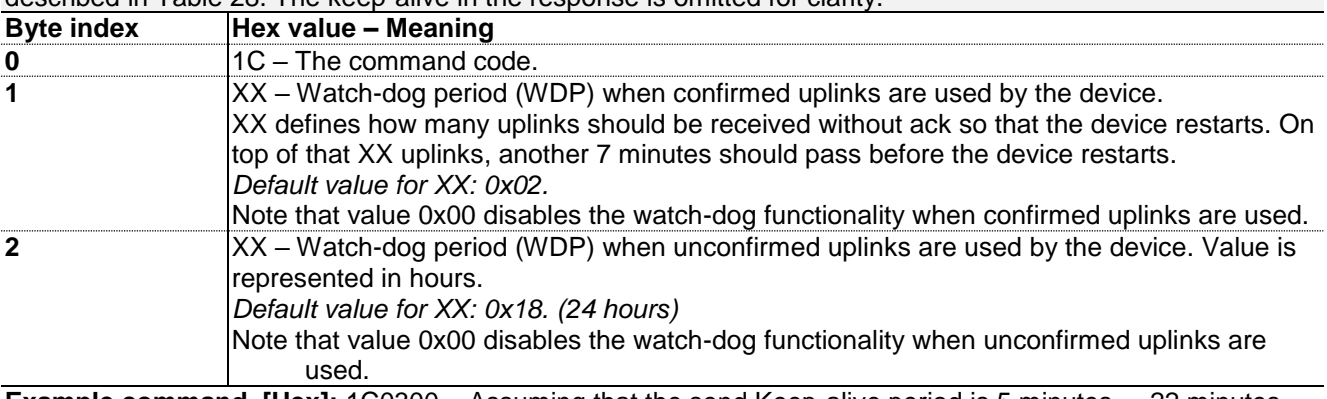

**Example command, [Hex]:** 1C0300 – Assuming that the send Keep-alive period is 5 minutes, = 22 minutes, but the watch-dog functionality for unconfirmed messages is totally disabled.

*GET*

### **device radio communication watch-dog parameters command explanation**

This command is used to get the radio watch-dog configurations. The command is described in Table 29. The keep-alive in the response is omitted for clarity.

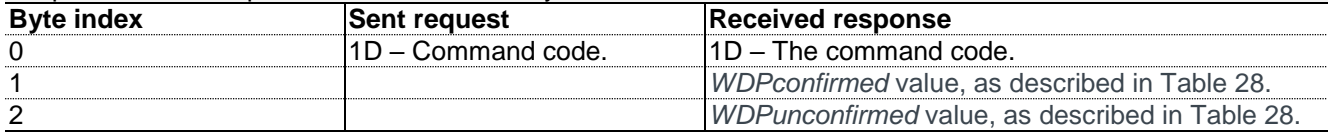

### <span id="page-19-0"></span>**4.15. Remote reset the device**

The command forces the device to fully reset (not reverting to factory settings), triggering recalibration as well as joining the network.

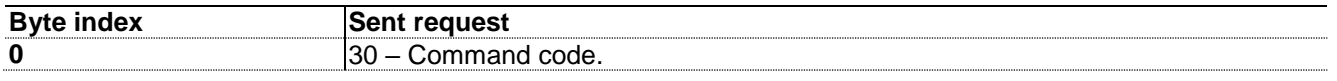

### **4.16. Freeze Protection**

When device is in mode "Manual control" or "Automatic temperature control with external temperature reading" anti-freeze logic will be activated if the built-in temperature & humidity sensor senses below 6°C.

- Device mode is automatically changed to "Automatic temperature control".
- Device target temperature is set to 7°C.

If the internally measured temperature becomes higher than 9°C, the anti-freeze logic is deactivated. • Device mode is restored to the one used before the anti-freeze condition.

• Device target temperature is restored to the value before the anti-freeze condition.